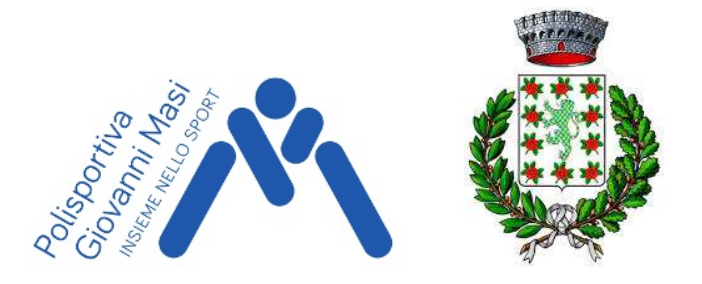

# MARZABOTTO - 27 Febbraio 2022

(bollettino solo online)

I concorrenti iscritti alla gara si impegnato a rispettare in toto il vigente protocollo FISO relativo allo svolgimento delle gare consultabile su: https://www.fiso.it/\_files/f\_media/2022/02/25085.pdf, pena la squalifica.Il direttore di gara e il delegato tecnico avranno facoltà di interrompere la gara qualora non vengano rispettate le condizioni previste per lo svolgimento.

**ISCRIZIONI:** tassativamente entro lunedì 21 febbraio tramite sito FISO. Martedì mattina verranno pubblicate le liste iscritti per società con le quote. Iscrizioni tardive saranno accettate solo a discrezione degli organizzatori. Ogni società dovrà pagare le iscrizioni esclusivamente tramite bonifico bancario al CC IBAN: IT97B0707236670037000600298 intestato a Polisportiva Giovanni Masi asd. Specificare CHIARAMENTE NELLA CAUSALE ISCRIZIONI GARA ORIENTEERING.

**RITROVO** presso il centro sportivo Bottonelli, via Matteotti 8, Marzabotto  $(BO)$ https://goo.gl/maps/3oB3WhTyk7Uq3uqH7

CARTA DI GARA: 1:4.000; equidistanza 2,5 metri: aggiornamento e ampliamento 2022. Normativa ISSprOM 2019-2. Formato A4 su carta Pretex anti spappolo.

IMPAGINAZIONE PUNTI A TEMPO e PIAZZOLE TEMP-O: Le cartine sono sciolte, realizzate con il programma TOM e plastificate. Sarà cura degli atleti verificare in ogni piazzola al ricevimento del plico che l'ordine delle carte sia corretto.

PROCEDURA: Ad ogni postazione dei punti a tempo verrà consegnato al concorrente un plico con le 3 carte sciolte dei quesiti (5 per le piazzole TempO). Se desidera rispondere non a voce ma indicando le lettere lo si deve richiedere. Il giudice reciterà la formula "Sei lanterne, ALPHA - BRAVO - CHARLIE -DELTA - ECHO - FOXTROT - Il tempo parte ora" Solo in quell'istante il concorrente potrà aprire il plico e risolvere il primo quesito e quelli successivi. Non è consentito guardare la mappa successiva senza aver risposto alla precedente, come non è consentito tornare alle mappe già risolte. Il limite di tempo per ogni postazione è di 90 secondi (150" nelle piazzole TempO). 20" prima dello scadere del termine il giudice avviserà il concorrente dicendo: "20 secondi".

RISPOSTE: Le risposte devono essere date in modo chiaro e comprensibile usando l'alfabeto fonetico internazionale (Alpha, Bravo, Charlie, Delta, Echo, Foxtrot; ev. Zero nelle piazzole TempO).

## 2^ COPPA ITALIA (PreO)

## Campionato regionale EMILIA-ROMAGNA

PRIMA PARTENZA: ore 09.30. Pre partenza nei pressi del ritrovo (vedere mappa al link https://www.fiso.it/\_files/f\_media/2022/02/25243.jpg), con griglia di partenza e partenza a 800 metri, seguire le fettucce.

CATEGORIE: Open Elite / Paralimpici ; Direct ed Esordienti

FORMULA DI GARA: 2 punti a tempo con 3 quesiti ciascuno prima della partenza + 25 punti PreO.

ZERO TOLERANCE: 4m senza altre condizioni. Questo significa che quando in un punto la risposta prevista è Z, le lanterne sono lontane almeno 4m dalla posizione corretta. I punti più lontani avranno una tolleranza aumentata del 100% ogni 100 metri.

PERCORSO DI GARA ELITE: Lunghezza PreO 400 metri, dislivello 0. Completamente accessibile. Tempo massimo: 87' Open, 100' Paralimpici.

Il percorso di gara sarà formato da 3 parti distinte. Prima parte: 200 metri con 16 punti di controllo; trasferimento di 100 metri con discesa, prestare attenzione. Seconda parte: 150 metri con 4 punti di controllo; trasferimento 100 metri. Terza parte: 50 metri con 5 punti di controllo.

Il percorso delle categorie Esordienti e Direct sarà sempre diviso in tre parti, ma con solo 8 punti nella prima sezione (quindi 17 punti totali). Tempo massimo 65'.

Nei punti lontani sono posizionate due tele/lanterne su paletti di legno per migliorarne la visibilità.

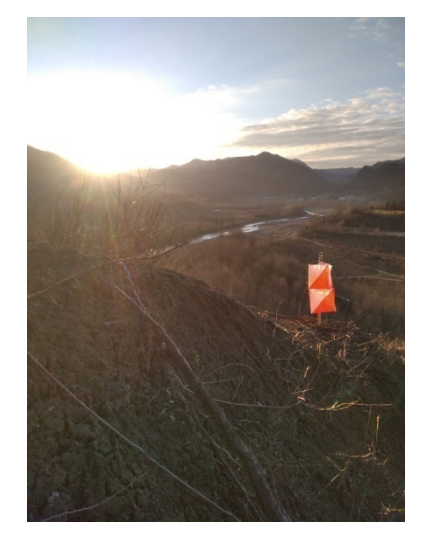

ARRIVO:Dopo aver risposto agli ultimi punti di gara e stoppato il tempo finale da parte del giudice di arrivo gli atleti rientreranno al centro sportivo con un tragitto di 1.500 metri per tornare al centro gare. Seguire le indicazioni dei giudici di arrivo. Vietato comunicare con i concorrenti in gara o disturbare chi deve ancora completare la prova.

Punti di vista: ci saranno diversi punti di vista che corrispondono a più punti di controllo. Prestare attenzione alla numerazione e alle indicazioni per le diverse categorie. Eventuali fettucce bianco/rosse indicheranno il cono di visuale in alcuni punti di vista.

Per i punti a tempo sarà usata la App ANT con misurazione da parte dei giudici. Per la punzonatura dei punti della parte di PreO verrà usata la App ANT da parte dei concorrenti spiegata nell'appendice sotto.

## 3^ COPPA ITALIA (One-man relay)

PRIMA PARTENZA: ore 14.00. Pre partenza nei pressi del ritrovo (vedere mappa al link https://www.fiso.it/ files/f media/2022/02/25243.jpg), con griglia di partenza e partenza a 800 metri, seguire le fettucce.

CATEGORIE: Open Elite / Paralimpici ; Direct ed Esordienti.

FORMULA DI GARA: 15 punti PreO in modalità sprint + 3 piazzole TempO. Risultato individuale formato da: tempo nelle risposte delle piazzole + errori TempO x  $30"$  + errori PreO x 60". Le 3 piazzole TempO avranno 5 quesiti ciascuna e 6 lanterne per piazzola. È prevista la risposta Z (Zero) sia nel TempO che nel PreO, quando nessuna delle lanterne è corretta.

ZERO TOLERANCE: 4m senza altre condizioni. Questo significa che quando in un punto la risposta prevista è Z, le lanterne sono lontane almeno 4m dalla posizione corretta. I punti più lontani avranno una tolleranza aumentata del 100% ogni 100 metri.

PERCORSO DI GARA ELITE: Lunghezza PreO 100 metri, dislivello 0. Completamente accessibile. Tempo massimo: 25' Open, 30' Paralimpici, 45' Esordienti e Direct.

Il percorso delle categorie Esordienti e Direct è coincidente con il percorso Elite, ma con tempo massimo più alto.

Nei punti lontani sono posizionate due tele/lanterne su paletti di legno per migliorarne la visibilità.

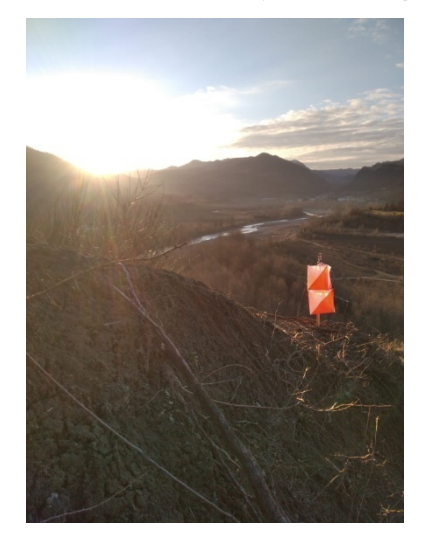

ARRIVO:Dopo aver risposto agli ultimi punti di gara e stoppato il tempo finale da parte del giudice di arrivo gli atleti rientreranno al centro sportivo con un tragitto di 1.500 metri per tornare al centro gare, lungo il quale si trovano le piazzole TempO. La mappetta indicativa è stampata direttamente sulla mappa di gara. Seguire le indicazioni dei giudici di arrivo. Vietato comunicare con i concorrenti in gara o disturbare chi deve ancora completare la prova.

Punti di vista: ci saranno diversi punti di vista che corrispondono a più punti di controllo. Prestare attenzione alla numerazione e alle indicazioni per le diverse categorie. Eventuali fettucce bianco/rosse indicheranno il cono di visuale in alcuni punti di vista.

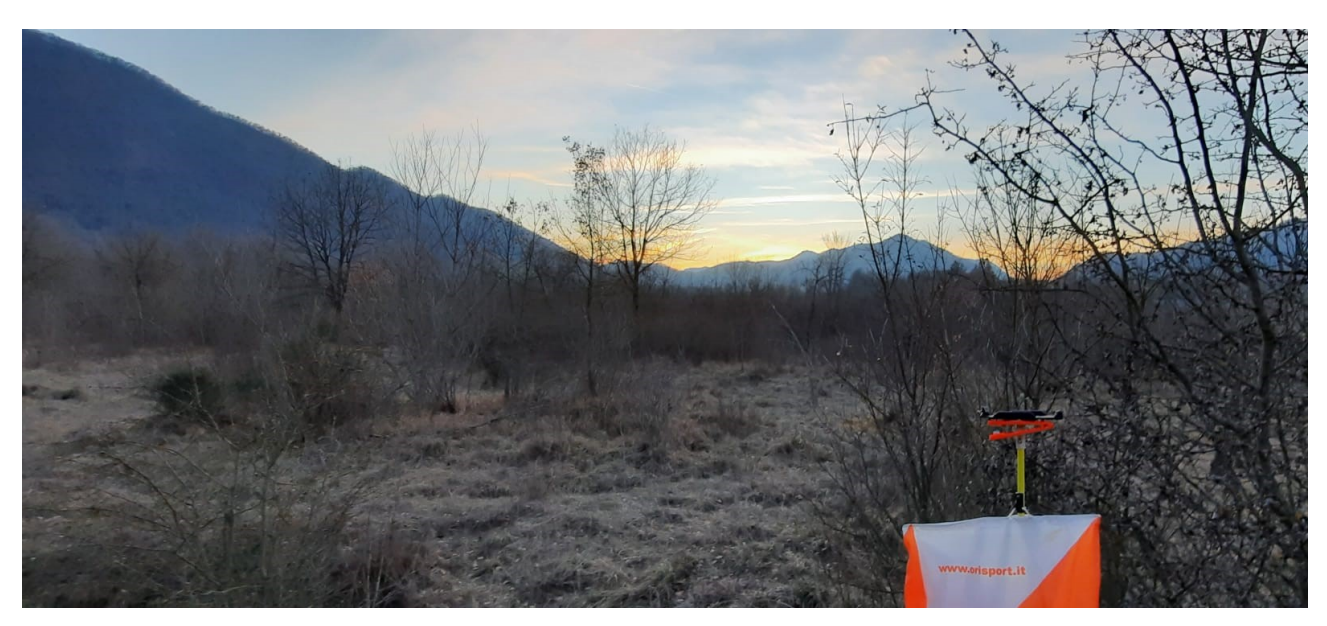

PREMIAZIONI: per entrambe le gare al termine della seconda gara (indicativamente alle ore 17.00). Verranno premiati i primi 3 Open Elite e i primi 3 Paralimpici (estrapolati dalla classifica unica) con premi in natura.

Buon divertimento, Polisportiva Masi

#### APPENDICE

La **punzonatura della sezione PreO**, in pieno rispetto dei protocolli anti-COVID, verrà effettuata autonomamente dal concorrente con la App ANT con cellulare personale ANDROID.<br>Scaricare e installare sul proprio cellulare autonomamente dal concorrente con la App ANT con cellulare personale ANDROID.

Scaricare e installare sul proprio cellulare la versione  $\overline{4.9.2}$  dal sitohttp://ant.yq.cz/ diretto alla versione giusta: http://ant.yq.cz/ant-trail-4.9.2-4090221.apk

# **ANT** — Answer'N'Time Recorder

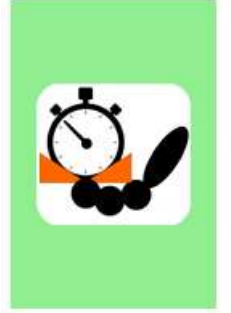

An Android application for trail orienteering.

It can be used either for timed control time keeping and answers recording, or for classic course (Pre-o) punching (either as a start/punch/finish device or as a mobile electronic card).

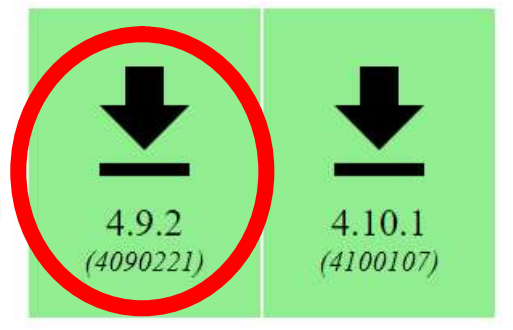

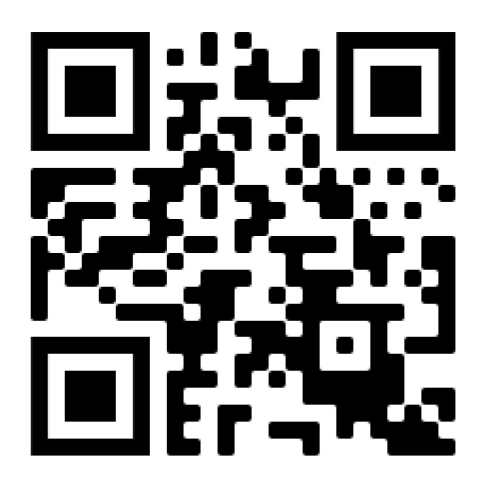

In ogni caso aggiornare la App se già presente sul telefono (la gestione della punzonatura individuale è presente in ANT solo nelle versioni più recenti).

partenza controllerà che le impostazioni siano corrette.

L'utilizzo della App in gara è molto semplice e non richiede prove particolari.

Domenica al ritrovo verrà fornito il link per scaricare il file di gara sulla App, mentre il giudice di<br>partenza controllerà che le impostazioni siano corrette.<br>L'utilizzo della App in gara è molto semplice e non richiede Il cellulare per praticità dovrà avere una connessione internet per caricare il file con le punzonature sul server dopo la gara (ma è comunque possibile scaricare le punzonature con Bluetooth o con un cavo usb). pp in gara è molto semplice e non richiede prove particolari.<br>aticità dovrà avere una connessione internet per caricare il file con le punzonature<br>i gara (ma è comunque possibile scaricare le punzonature con Bluetooth o co

#### Se non si possiede un cellulare Android si caldeggia di procurarsene uno. In caso di impossibilità è permesso gareggiare con testimone cartaceo e punzone personale: in questo caso il concorrente deve comunicarlo entro Venerdì alle ore 18.00.

### PROCEDURA per la punzonatura della sezione PreO con ANT

Al ritrovo il concorrente scarica il file di gara all'indirizzo fornito.

In partenza il giudice controlla che il cellulare del concorrente sia in FLIGHT MODE (Modalità Aereo) e la app ANT sia configurata correttamente per la gara.

Il giudice di partenza seleziona dalla lista il nome del concorrente e preme il tasto START: parte il tempo!

Il concorrente durante la gara (a sequenza libera) seleziona il quesito a cui rispondere e la risposta scelta (per ogni quesito sono disponibili tutte le lettere, quindi anche per una lanterna A-Z sono disponibili le risposte A B C D E Z, come nel testimone cartaceo). Nella gara di Pre-o, per ognuna delle tre parti di gara, tutti i punti di una sezione devono già essere stati risposti prima dell'arrivo di quella parte

Per evitare punzonature accidentali è consigliato premere il tasto 'indietro' oppure il tasto 'lock' di ANT (che sono equivalenti). Rientrare nella app ANT quando si vuole punzonare.

In ogni caso dopo aver selezionato la lettera la app chiede sempre conferma prima di registrare la risposta.

#### Non è possibile modificare alcuna risposta.

Al termine della gara avvicinarsi al giudice di Arrivo che fermerà il tempo sulla app del concorrente. Se il concorrente si presenta al giudice di Arrivo con il tempo già fermo sarà squalificato.

Dopo la gara il concorrente autonomamente (o con l'aiuto del giudice di arrivo o della segreteria) invia il proprio risultato al server mediante il comando Results – freccina UPLOAD

In gara ricorda (anche ai punti a Tempo) di avere il telefono sempre in FLIGHT MODE (Modalità Aereo), pena squalifica.

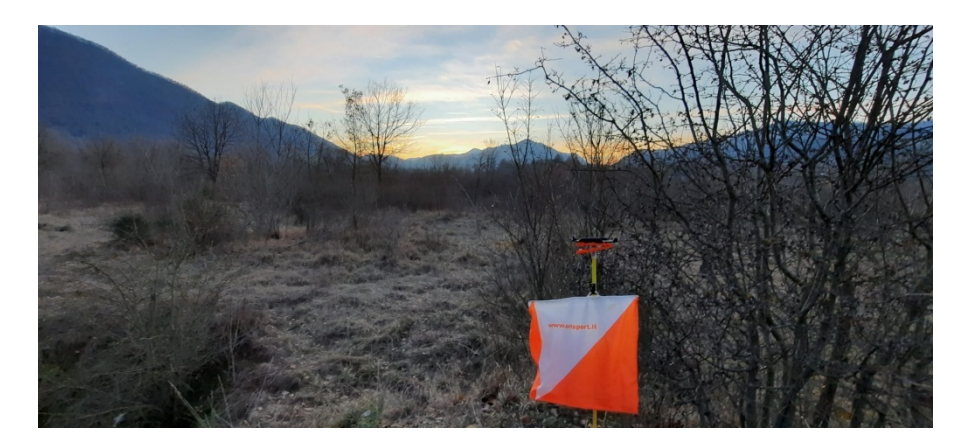